## 目录

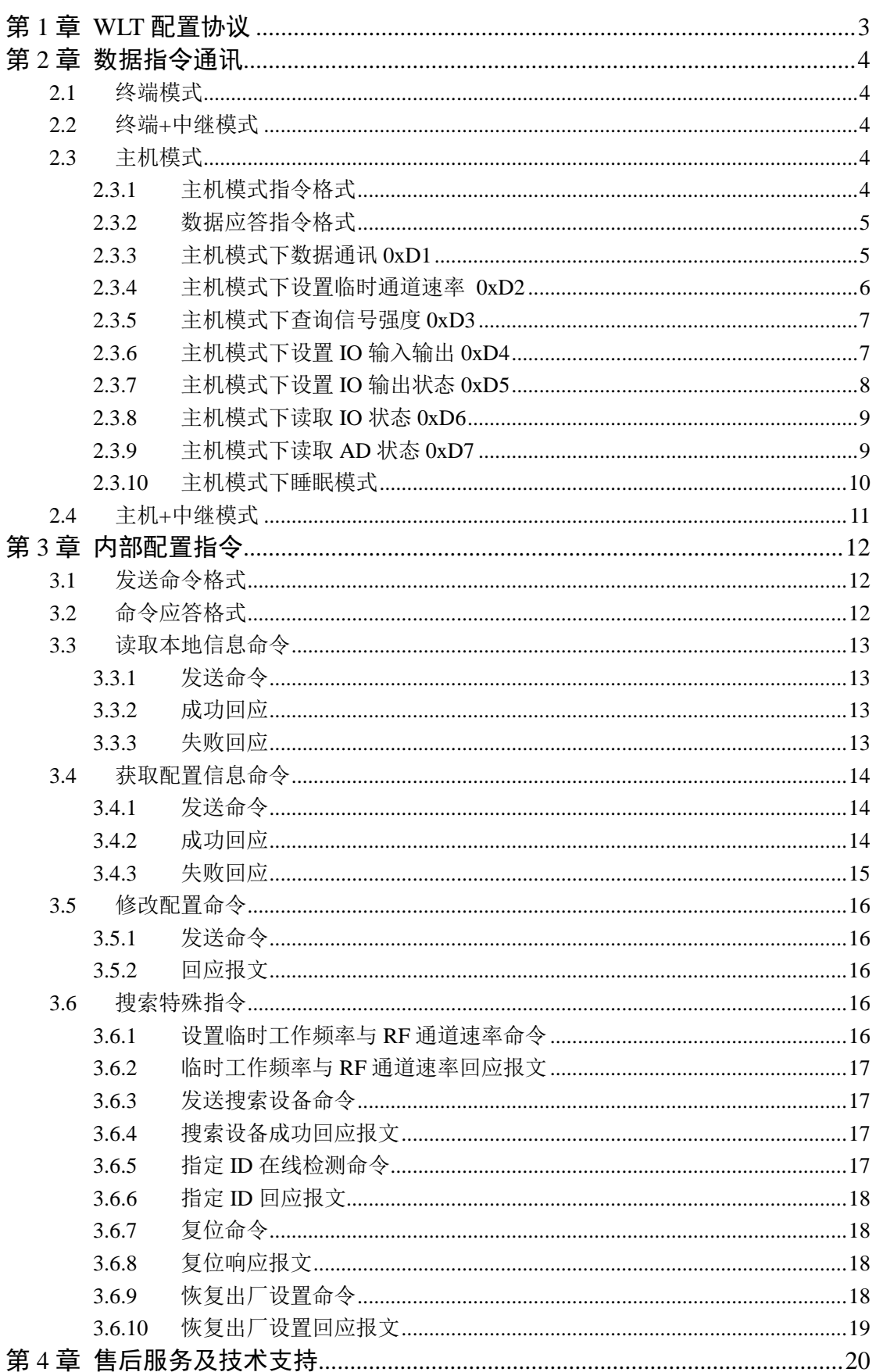

# 版本记录

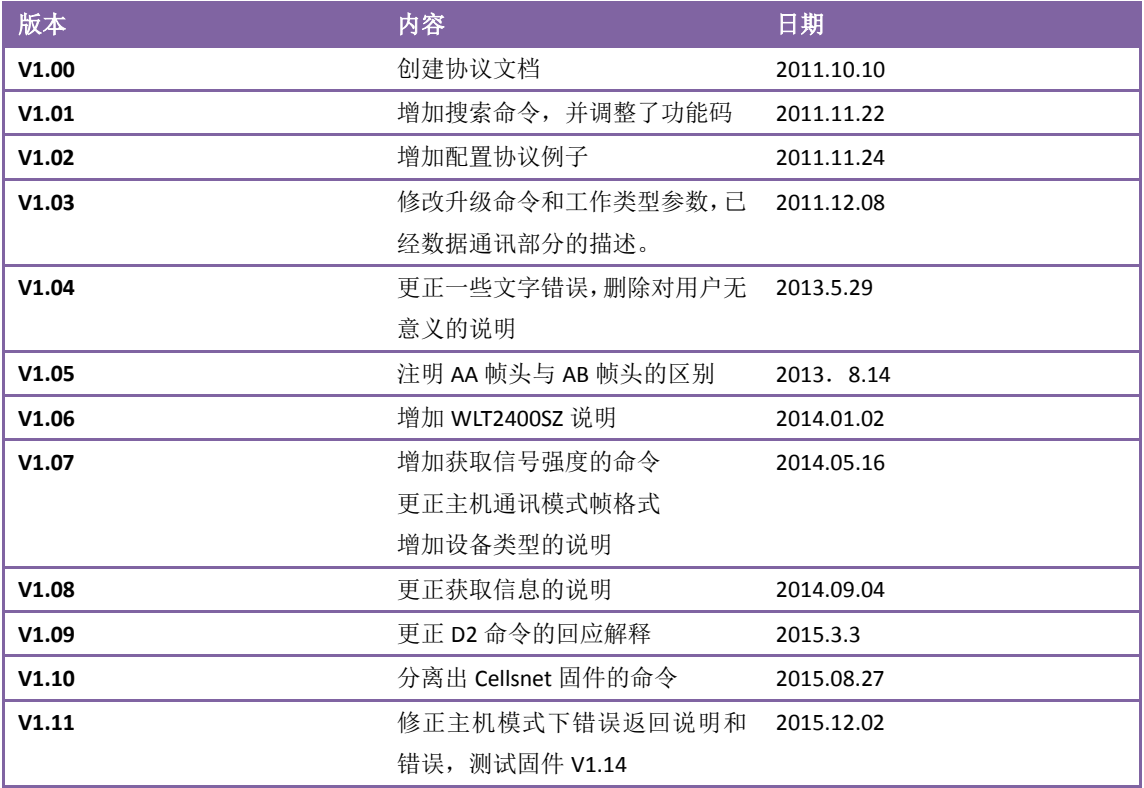

## 第**1**章 **WLT** 配置协议

<span id="page-2-0"></span>本协议是用户对 WLT 模块进行配置的接口,通过单片机串口或 PC 串口,发送指定命令 的数据,即可完成目录所示的各种操作。

默认的串口参数为:**115200**,**N**,**8**,**1**,如果更改过,要按照新的参数进行通讯,如果 忘记串口参数,可按照数据手册方法,恢复成默认状态。

以下命令格式分为两种,一种是【数据通讯】指令,一种是【内部配置】指令通讯。

## 第**2**章 数据指令通讯

<span id="page-3-0"></span>WLT 协议的【数据通讯】模式一共有 4 种,【主机模式】、【终端模式】、【主机+中继模 式】、【终端+中继模式】。

## <span id="page-3-1"></span>**2.1** 终端模式

当工作类型为 【终端模式】时, 数据通过串口透传方式发送。 命令实例:节点 0x8001 向地址 0x8002 的目标节点发送 01 02 03 数据。 节点 0X8001 发送:01 02 03

节点 0X8002 接收: 01 02 03

注 *1*:一个网络可以存在多个终端模块,终端模式之间可以互相通讯,主机和终端模式之间也可以互 相通讯。

## <span id="page-3-2"></span>**2.2** 终端**+**中继模式

当工作类型为 【终端**+**中继模式】时,数据通讯格式和终端格式一样,但是,作为【终 端**+**中继模式】的机子即可以收发数据,同时还具备转发其他设备数据的能力。一般来 说,中继模式模式的开启,是在通讯距离够不着的情况下才建议开启,在同一个信号 覆盖范围内,推荐控制在 **5** 台以内,最多不超过 **10** 台。

## <span id="page-3-3"></span>**2.3** 主机模式

## <span id="page-3-4"></span>**2.3.1** 主机模式指令格式

当我们需要一个设备和轮流访问多个设备时,可以把这个设备设置为【主机模式】。 WLT 在主机模式下,除了可以实现数据通讯外,还具备其他的一些附属功能,具体功 能列表可参看表 2 [命令标识符和命令实体。](#page-3-5)

主机模式通讯协议由四部分组成:分别是协议起始标识符(简称起始标识)、命令标识 符、命令实体和协议结束标识符(简称结束标识)组成,如下所示:

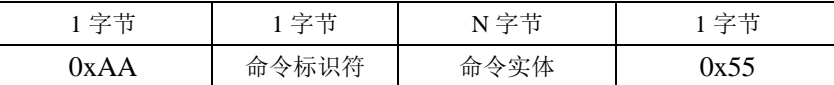

### 表 1 配置命令结构

## 1) 协议起始标识符为:0xAA;

2) 命令标识符如[下表](#page-11-3) 18 所示:

| 命令类型       | 命令标识符 |
|------------|-------|
| 主机数据通讯     | 0xD1  |
| 设置临时通道速率   | 0xD2  |
| 杳询信号强度     | 0xD3  |
| 设置 IO 输入输出 | 0xD4  |
| 设置 IO 状态   | 0xD5  |
| 读取 IO 状态   | 0xD6  |
| 读取 AD      | 0xD7  |
| 讲入睡眠       | 0xD8  |

<span id="page-3-5"></span>表 2 命令标识符和命令实体

- 3) 命令实体即命令的具体内容,根据命令码不同,命令实体也有不同。
- 4) 协议结束标识符:0x55;

## <span id="page-4-0"></span>**2.3.2** 数据应答指令格式

如果返回为状态响应,一般格式如下:

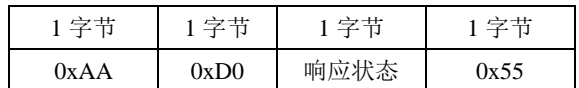

【响应状态】如下表所示:

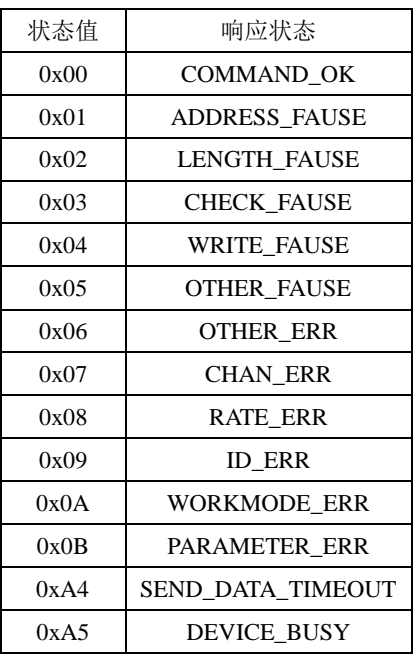

表 3 响应状态列表

## <span id="page-4-2"></span><span id="page-4-1"></span>**2.3.3** 主机模式下数据通讯 **0xD1**

## **a)** 主机模式【发送数据】命令。

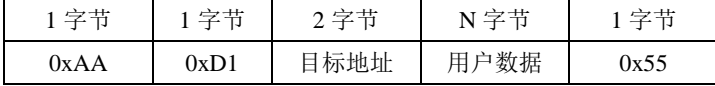

#### 表 4 发送数据格式

注 *1*:其中 *N<=94;*以下所有示例均为 *16* 进制数据操作。

注 2: 如果目标地址设置为 0Xffff,表示广播发送,则所有节点都可以收到,广播发送是没有回应报文 的。

## 注 *3*:一个网络可以设置多台主机模式,主机与主终端之间可以互相通讯,机与主机之间也是可以互 相通讯。

设置成功【回应报文】如下;

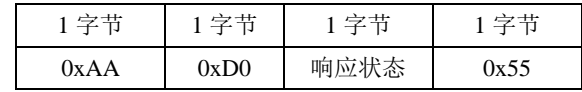

【响应状态】可参考表 3 [响应状态列表的](#page-4-2)描述。

## **b)**主机模式【接收数据】格式

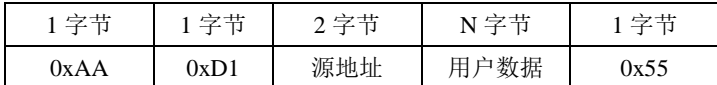

#### 1. 源地址

表示接收到的数据的出处,类似来电显示功能。通过这个源地址功能,可以区分出不同 数据出自不同的地址。

#### 2. 用户数据

这里指的是接收到远程设备的用户数据。

## **c)**命令实例

主机 0x8001 向地址 0x8002 的目标节点发送 01, 02, 03, 04, 05,这 5 个字节数据。 主机节点 0x8001 发送数据命令:AA D1 80 02 01 02 03 04 05 55 如果主机节点 0x8001 发送成功收到:AA D0 00 55 如果主机节点 0x8001 发送失败收到:AA D0 A4 55

如果接收机节点 0x8002 为终端模式,则接收输出:01 02 03 04 05 如果接收机节点 0x8002 为主机模式,则接收输出:AA D1 80 01 01 02 03 04 05 55

#### <span id="page-5-0"></span>**2.3.4** 主机模式下设置临时通道速率 **0xD2**

此模式只在主机模式下有效,设置通道速率命令为临时设置命令,掉电后不保存。

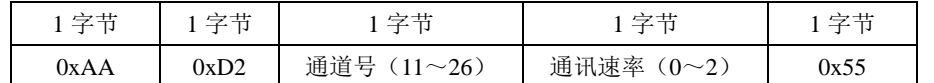

注 **1**:通道号:从 **11** 通道(**2405M**)到 **26** 通道(**2480M**),每 **5M** 一个通道,共 **16** 个通道。如需扩 展通道设置,请联系晓网技术支持。

注 **2**:通讯速率: **0=250k; 1=500k; 2=1M**。

注 **3**:设置成功后,此参数保存在 **RAM**,掉电不保存,如果通过 **WltZigbeeCfg** 配置软件读取,是看 不到这些参数变化的,因为配置软件回应的参数是保存在 **FLASH** 中的参数的值。

【回应报文】如下:

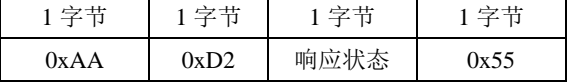

表 5

【响应状态】可参考表 3 [响应状态列表的](#page-4-2)描述。

设置通道速率命令例子:

## 发送:AA D2 0B 00 55

接收: AA D2 00 55

该命令表示将模块设置成 11 通道, 250k 通讯速率。

#### <span id="page-6-0"></span>**2.3.5** 主机模式下查询信号强度 **0xD3**

此模式只在主机模式下有效,查询两个节点之间的信号强度大小。

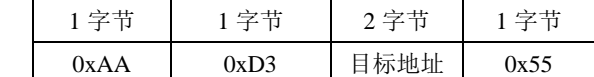

注 *1*:信号强度是相对的,查询回来的信号强度的值是相对目标地址之间的信号强度大小。

查询成功【回应报文】如下所示;

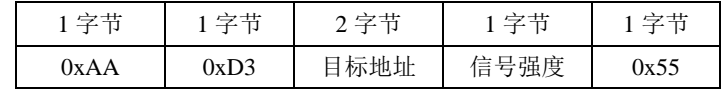

表 6

如果查询失败,【回应报文】返回如下指令

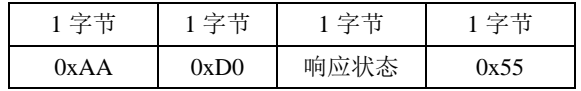

【响应状态】可参考表 3 [响应状态列表的](#page-4-2)描述。

注:回应的信号强度为有符号的 *16* 进制数,如 *B3* 表示*-77dbm*;计算方式为:*-(0Xff-0Xb3+1)*

命令实例:节点 0x8001 向地址 0x8002 的目标节点查询两点之间信号强度。 节点 0x8001 发送查询命令:AA D3 80 02 55 如果节点 0x8001 查询成功返回:AA D3 80 02 C2 55 如果节点 0x8001 发送失败返回:AA D0 A4 55

## <span id="page-6-1"></span>**2.3.6** 主机模式下设置 **IO** 输入输出 **0xD4**

此模式只在主机模式下有效,设置 IO0~IO3 的输入输出状态。

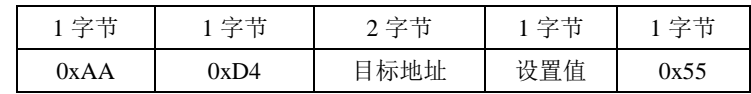

表 7

设置成功【回应报文】如下所示:

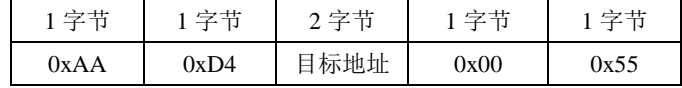

表 8

【响应状态】如下表所示:

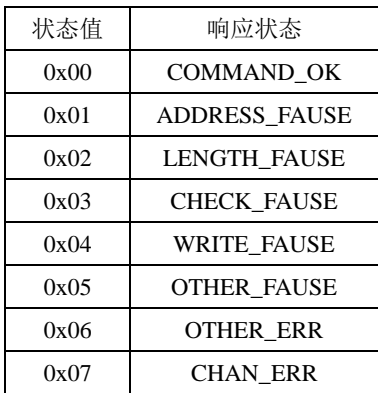

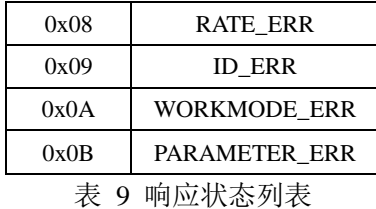

注 *1*:*WLT* 模块只有 *2* 个控制 *IO* 口,分别为 *P0.4*(*IO0*)、*P0.5*(*IO1*)具体脚位说明请参看模块对 应的数据手册的引脚定义。

注 *2*:设置值的低 *2* 位有效,设置值,*0* 表示输入,*1* 表示输出。

| Bit7     | Bit6           | Bit5           | Bit4           | Bit3                     | Bit2           | Bi1             | Bit <sub>0</sub> |
|----------|----------------|----------------|----------------|--------------------------|----------------|-----------------|------------------|
| $\cdots$ | $\overline{ }$ | $\overline{ }$ | $\overline{ }$ | $\overline{\phantom{a}}$ | $\overline{ }$ | IO <sub>1</sub> | IO <sub>0</sub>  |

#### 注 *3*:设置成功,响应状态的值为 *0x00*

如果设置 IO 失败,【回应报文】返回超时指令如下:

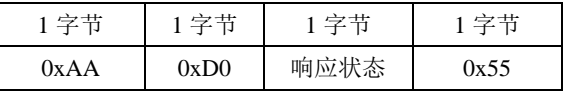

【响应状态】可参考表 3 [响应状态列表的](#page-4-2)描述。

命令实例:通过节点 0x8001 将地址 0x8002 的目标节点的 IO0 设置为输出。 其他设置 为输入状态。

节点 0x8001 发送设置命令:AA D4 80 02 01 55 如果节点 0x8001 设置成功返回:AA D4 80 02 00 55

如果节点 0x8001 设置失败返回:AA D0 A4 55

该命令表示将模块的 IO0 设置成输出,IO1 设置成输入。

## <span id="page-7-0"></span>**2.3.7** 主机模式下设置 **IO** 输出状态 **0xD5**

此模式只在主机模式下,同时**必须先执行了前面的 D4 指令,** 将 IO 设置为输出后, 方 为有效。设置 IO0~IO1 的输出状态。

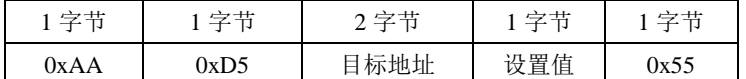

表 10

设置成功【回应报文】如下所示:

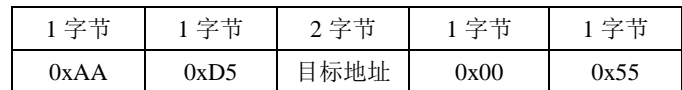

表 11

注 *1*:*WLT* 模块只有 *2* 个控制 *IO* 口,分别为 *P0.4*(*IO0*)、*P0.5*(*IO1*)具体脚位说明请参看模块对 应的数据手册的引脚定义。

注 *2*:设置值的低 *2* 位有效,设置值,*0* 表示输输出低电平,*1* 表示输出高电平。

| Bit7           | Bit6                 | Bit5                 | Bit4                  | Bit3 | Bit2           | Bi1             | Bit0            |
|----------------|----------------------|----------------------|-----------------------|------|----------------|-----------------|-----------------|
| $\overline{ }$ | --<br>$\overline{ }$ | --<br>$\overline{ }$ | - -<br>$\overline{ }$ | 77   | $\overline{ }$ | IO <sub>1</sub> | IO <sub>0</sub> |

注 *3*:设置成功,响应状态的值为 *0x00*

如果设置 IO 失败,【回应报文】返回超时指令如下:

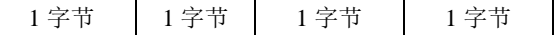

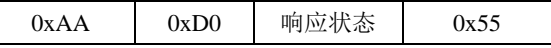

【响应状态】可参考表 3 [响应状态列表的](#page-4-2)描述。

命令实例:通过节点 0x8001 将地址 0x8002 的目标节点的 IO0 设置为 1。其他设置为 0。 节点 0x8001 发送设置命令:AA D5 80 02 01 55

如果节点 0x8001 设置成功返回:AA D5 80 02 00 55

如果节点 0x8001 设置失败返回:AA D0 A4 55

该命令表示将模块的 IO0 设置成高电平, IO1 设置成低电平。

## <span id="page-8-0"></span>**2.3.8** 主机模式下读取 **IO** 状态 **0xD6**

此模式只在主机模式下,同时**必须先执行了前面的 D4 指令,**将 IO 设置为输入后,方 为有效。读取 IO0~IO1 的 IO 状态。

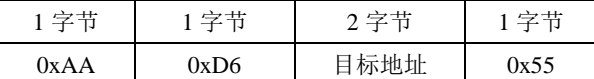

#### 表 12

设置成功【回应报文】如下所示:

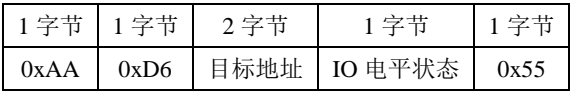

表 13

注 *1*:*WLT* 模块只有 *2* 个控制 *IO* 口,分别为 *P0.4*(*IO0*)、*P0.5*(*IO1*)具体脚位说明请参看模块对 应的数据手册的引脚定义。

注 *2*:设置值的低 *2* 位有效, *0* 表示 *IO* 状态为低电平,*1* 表示 *IO* 状态为高电平。

| Bit7                 | Bit <sub>6</sub> | Bit5           | Bit4                 | Bit3           | Bit2           | Bi1                                  | Bit <sub>0</sub> |
|----------------------|------------------|----------------|----------------------|----------------|----------------|--------------------------------------|------------------|
| --<br>$\overline{ }$ | $\overline{ }$   | $\overline{ }$ | --<br>$\overline{ }$ | $\overline{A}$ | $\overline{ }$ | $\mathcal{L}_{\Omega}$<br><b>IOT</b> | IO <sub>0</sub>  |

#### 注 *3*:设置成功,响应状态的值为 *0x00*

如果设置 IO 失败,【回应报文】返回超时指令如下:

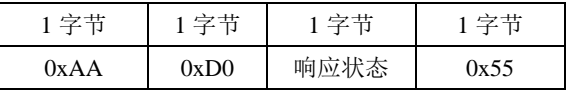

【响应状态】可参考表 3 [响应状态列表的](#page-4-2)描述。

命令实例:通过节点 0x8001 读取地址 0x8002 的节点的当前状态。

节点 0x8001 发送设置命令:AA D6 80 02 55

如果节点 0x8001 设置成功返回:AA D6 80 02 01 55

如果节点 0x8001 设置失败返回:AA D0 A4 55

该命令表示模块 IO0 当前状态为高电平, IO1 当前状态为低电平。

## <span id="page-8-1"></span>**2.3.9** 主机模式下读取 **AD** 状态 **0xD7**

此模式只在主机模式下有效,读取目标地址某路的 AD 值

| 字节   | 字节   | 2 字节 | 字节      | 1 字节 |
|------|------|------|---------|------|
| 0xAA | )xD7 | 目标地址 | AD0~AD3 | 0x55 |

表 14

#### 1. AD0~AD3 参数说明:

- 0~3:通道 0~3
- 4:通道 0 和通道 1 的差分输入端
- 5:通道 2 和通道 3 的差分输入端
- 6:内部温度检测输出值。
- 7:输入端电压检测输出值
- 8:对地电压输出值。

#### 注 *2*:*WLT24XXZ* 系列模块目前硬件输出只支持通道 *AD0* 读取,

读取成功【回应报文】如下所示:

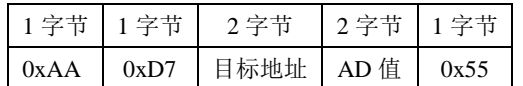

表 15

返回的 AD 值为该通道实际电压值,占用 2 个字节。单位为 mV。

如果 AD 读取失败,【回应报文】返回超时指令如下:

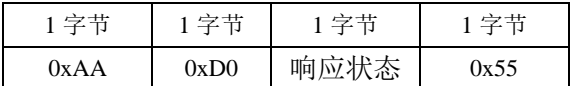

【响应状态】可参考表 3 [响应状态列表的](#page-4-2)描述。

命令实例:通过节点 0x8001 读取地址 0x8002 的节点的 AD0 的 AD 值。

节点 0x8001 发送设置命令:AA D7 80 02 00 55

如果节点 0x8001 读取成功返回:AA D7 80 02 03 52 55

如果节点 0x8001 设置失败返回: AA D0 A4 55

该命令表示读取到地址 8002 的通道 ADO 的 AD 值为 0x0352mV, 换算为 10 进制为 850mV。

#### <span id="page-9-0"></span>**2.3.10** 主机模式下睡眠模式

此模式只在主机模式下有效

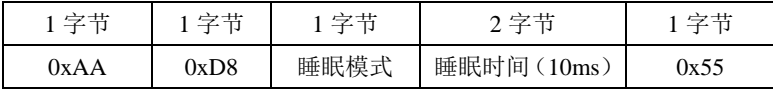

表 16

睡眠模式: 当前只支持睡眠模式 1, 设置值为 0x01。

睡眠时间: 时间单位为 10ms。时间从 (1~65535) \*10ms。 如果时间设置为 0,表示休眠时间为无穷大,只能通过外部中断 SLEEP 引脚唤 醒。

当睡眠模式 1 退出或者设置失败时,会回应如下命令:

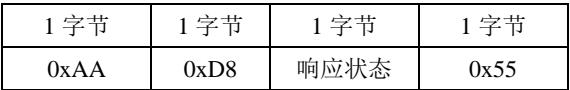

【响应状态】可参考表 3 [响应状态列表的](#page-4-2)描述。

## 注 *1*:睡眠模式 *1*,可由 *SLEEP* 引脚唤醒或睡眠定时器唤醒,睡眠电流为 *33uA*(*WLT2408SZ*)左 右;

设置示例:

发送:AA D8 01 01 F4 55

5s 后返回:AA D8 00 55

该命令表示将模块的进入睡眠模式 1,睡眠时间为 5 秒。

## <span id="page-10-0"></span>**2.4** 主机**+**中继模式

当工作类型为 【主机**+**中继模式】时,数据通讯格式和主机模式格式一样,但是,作 为【主机**+**中继模式】的机子即可以收发数据,同时还具备转发其他设备数据的能力。 一般来说,中继模式模式的开启,是在通讯距离够不着的情况下才建议开启,在同一 个信号覆盖范围内,推荐控制在 **5** 台以内,最多不超过 **10** 台。

## 第**3**章 内部配置指令

## <span id="page-11-1"></span><span id="page-11-0"></span>**3.1** 发送命令格式

WLT 内部配置命令由四部分组成:分别是协议起始码(简称起始码)、命令码、命令实 体和协议结束码(简称结束码)组成,如[下表](#page-11-4) 17 所示:

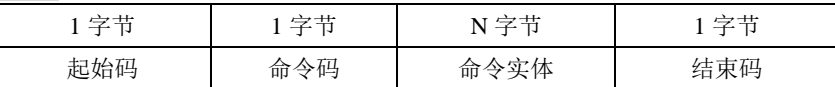

#### 表 17 配置命令结构

<span id="page-11-4"></span>1) 协议起始码为:0xAB;

2) 命令码如[下表](#page-11-3) 18 所示:

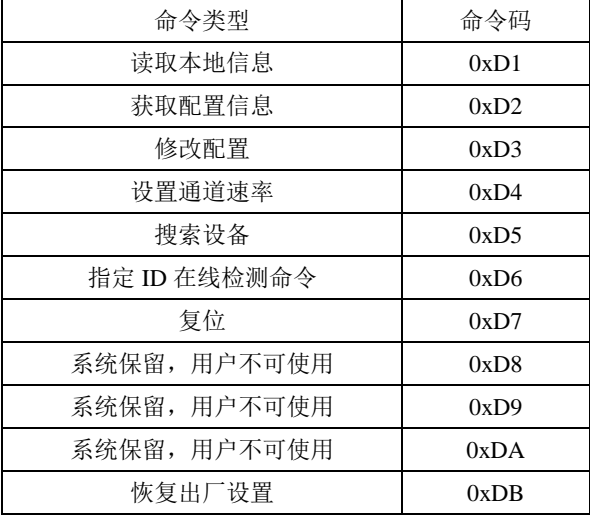

#### 表 18 命令码和命令实体

- <span id="page-11-3"></span>3) 命令实体即命令的具体内容,根据命令码不同,命令实体也有不同。
- 4) 协议结束码:0xBA;

## <span id="page-11-2"></span>**3.2** 命令应答格式

如果返回为状态响应,一般格式如下:

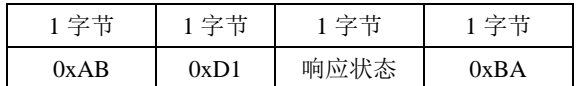

【响应状态】如下表所示:

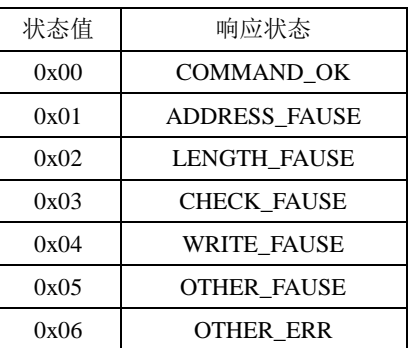

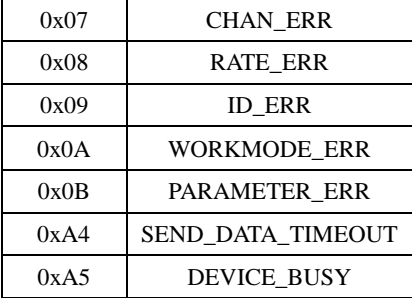

#### 表 19 响应状态列表

## <span id="page-12-5"></span><span id="page-12-0"></span>**3.3** 读取本地信息命令

## <span id="page-12-1"></span>**3.3.1** 发送命令

读取本地信息命令是用来获取本地的基本信息的命令。具体结构[如表](#page-12-4) 20 所示:

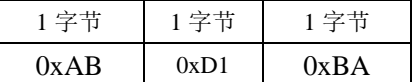

## 表 20 读取本地信息命令结构

#### <span id="page-12-4"></span><span id="page-12-2"></span>**3.3.2** 成功回应

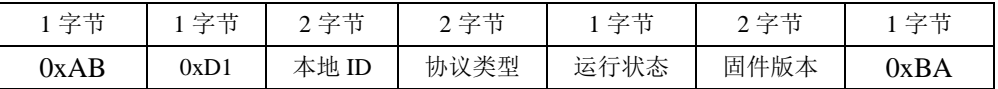

表 21 读取本地信息回应报文结构

1. 协议类型:

0x0010(2 个字节): WLT 固件。

2. 运行状态

内部配置使用。

3. 固件版本

内部配置使用

#### <span id="page-12-3"></span>**3.3.3** 失败回应

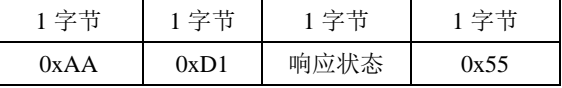

【响应状态】可参考表 19 [响应状态列表的](#page-12-5)描述。

读取本地信息命令例子: 发送:AB D1 BA 接收: AB D1 80 01 00 10 FF 01 14 BA

## <span id="page-13-0"></span>**3.4** 获取配置信息命令

#### <span id="page-13-1"></span>**3.4.1** 发送命令

这个命令获取的是 Zigbee 协议的详细配置信息的命令,包含所有的配置信息。

| 字节             | 字节   | 字节     | 字节   | 字节 | 字节   |
|----------------|------|--------|------|----|------|
| $0$ x $\rm AB$ | 0xD2 | 设备 ID号 | 偏移地址 | 长度 | 0xBA |

表 22

#### 1. 设备 ID 号

需要修改的网络地址,可以是本地地址,也可以是远程的地址

#### 2. 偏移地址:

偏移地址为回应报文结构信息【DEV\_INFO】的回去起始地址。 例如,我们需要读取【Chan】的值,那么偏移地址就设置为  $0x21(33)$ 。

#### 3. 长度 N

表示我们需要从偏移地址开始,读取多少个字节长度回来。 例如, 在上例中, 我们把 N 设置为 0x01, 那么读取的就是【Chan】的值

### <span id="page-13-2"></span>**3.4.2** 成功回应

设置成功回应如下报文;

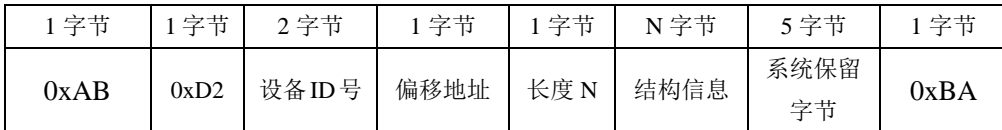

表 23

#### 1. 结构信息(N 字节)

结构信息按照 DEV\_INFO 结构体排布,DEV\_INFO 结构信息如下表 24 [DEV\\_INFO](#page-14-1) 结 [构信息所](#page-14-1)示:

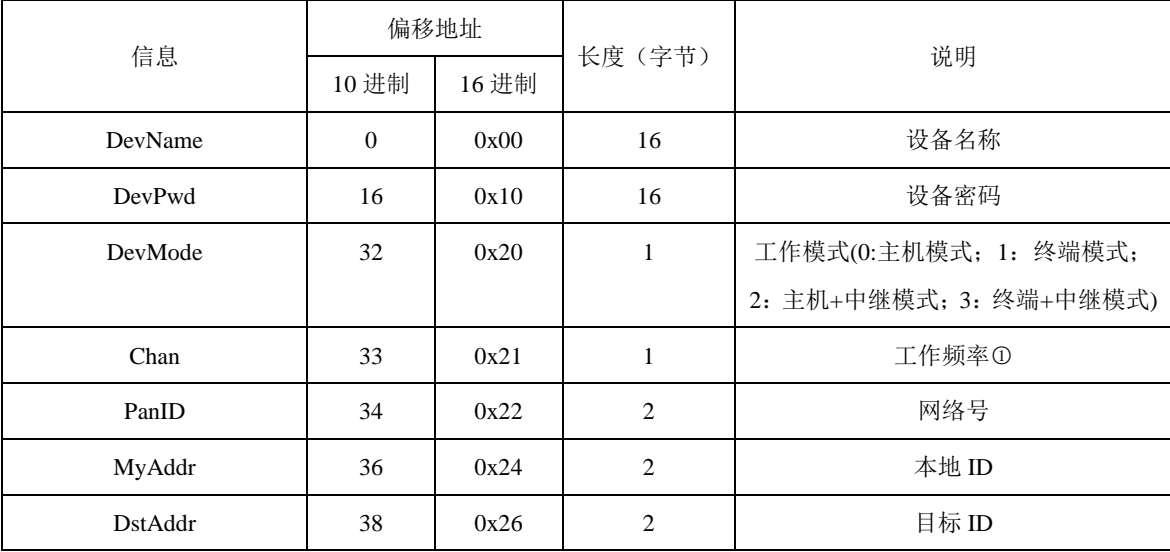

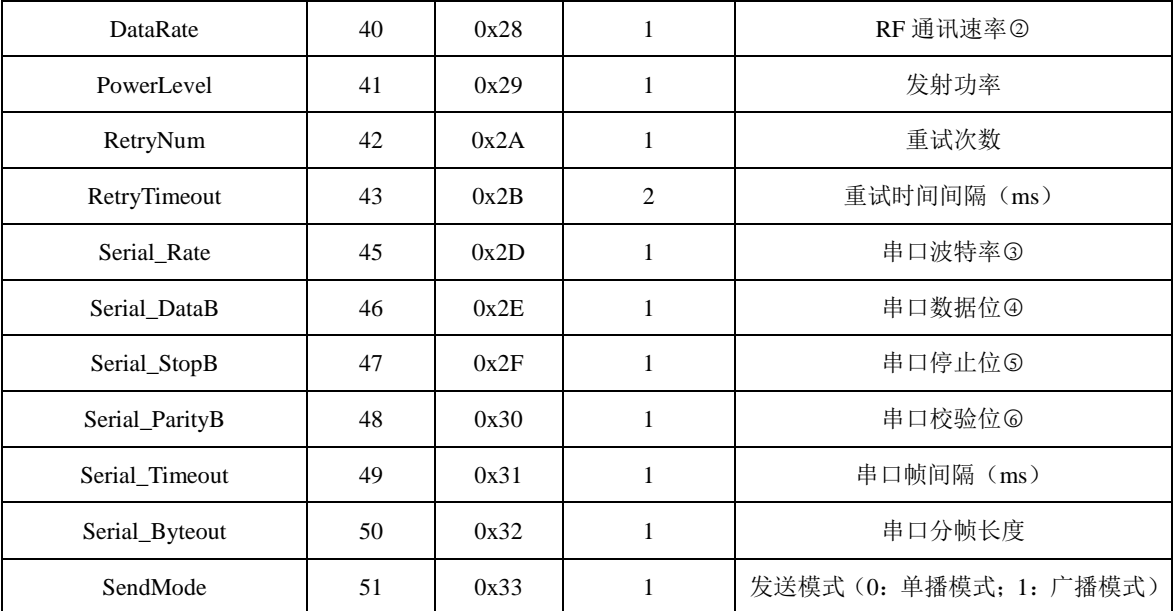

表 24 DEV\_INFO 结构信息

- <span id="page-14-1"></span>注 1: 工作频率: 从 11 通道 (2405M) 到 26 通道 (2480M), 每 5M 一个通道, 共 16 个通道, 设置值 0x0B 到 0x1A。
- 注 2:RF 通讯速率: 0=250k; 1=500k; 2=1M。
- 注 3:串口波特率:值为 0~9,分别对应波特率:1200, 2400, 4800, 9600, 19200, 38400, 57600, 115200, 230400, 460800;
- 注 4: 数据位: 5~8;(注: 配置为 8 以外的数据位之后, 不能再进入配置模式, 如需再配置, 需恢复出厂 设置值)
- 注 5:停止位:1~2;

注 6: 校验位: 0——无校验; 1——奇校验; 2——偶校验; 3——强制为 0; 4——强制为 1;

#### 2. 系统保留字节

用于标示固件类型,固件模式等信息,便于配置软件进行升级,用户无需关心。 获取完整信息命令例子, 偏移地址为 0, 信息总长度为 52 字节 (0x34):

<span id="page-14-0"></span>**3.4.3** 失败回应

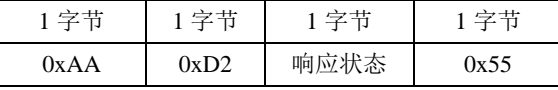

【响应状态】可参考表 19 [响应状态列表的](#page-12-5)描述。

#### 1. 应用实例:

如果想从第一个字节开始读取全部配置信息的指令,N=0x34(52)个字节,则: 发送:AB D2 80 01 00 34 BA

接收:AB D2 80 01 00 34 57 4C 54 20 44 65 76 69 63 65 00 00 00 00 00 00 31 32 33 34 35 00 00

#### 00 00 00 00 00 00 00 00 00 01 1A 00 01 80 01 80 02 00 02 03 00 0A 07 08 01 00 0A 64 00 FF 00

#### 10 01 14 BA

红色字体部分为返回的 52 个【结构信息】的参数。

如果只获取本机 ID, 本机 ID 在信息结构体中位于第 36 位 (0x24), 长度为 2 字节:

发送:AB D2 80 01 24 02 BA

接收: AB D2 80 01 24 02 80 01 FF 00 10 01 14 BA

红色字节返回的为本机 ID 号

## <span id="page-15-0"></span>**3.5** 修改配置命令

#### <span id="page-15-1"></span>**3.5.1** 发送命令

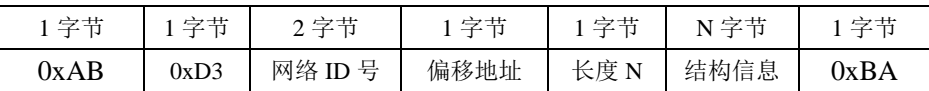

表 25

以上命令字的定义和上文的【读取配置】命令一样,结构信息见表 24 [DEV\\_INFO](#page-14-1) 结构 [信息,](#page-14-1)这里不再描述。

#### <span id="page-15-2"></span>**3.5.2** 回应报文

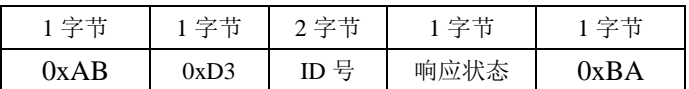

表 26

【响应状态】可参考表 19 [响应状态列表的](#page-12-5)描述。

注 1:修改完配置后,必须重启才有效。

如果需要修改所有的配置,命令发送为:

发送:AB D3 80 01 00 34 57 4C 54 20 44 65 76 69 63 65 00 00 00 00 00 00 31 32 33 34 35 00 00 00 00 00 00 00 00 00 00 00 01 1A 00 01 80 02 80 01 00 02 05 00 0A 07 08 01 00 0A 64 00 BA

接收: AB D3 80 01 00 BA

如果只修改部分信息,则选择该信息所在的偏移量和字节数,例如修改本机 ID, 本机 ID 在信息结构体中位于第 36 位 (0x24), 长度为 2 字节:

发送:AB D3 80 01 24 02 20 03 BA

接收: AB D3 80 01 00 BA

## <span id="page-15-3"></span>**3.6** 搜索特殊指令

## <span id="page-15-4"></span>**3.6.1** 设置临时工作频率与 **RF** 通道速率命令

设置通道速率命令为临时设置命令,掉电后不保存,主要用于搜索设备。

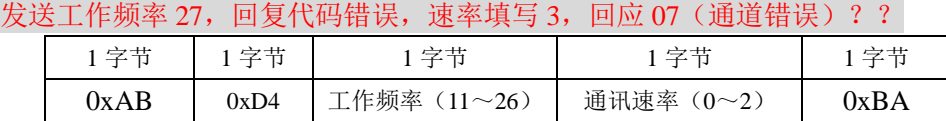

表 27

注 1: 工作频率: 从 11 通道 (2405M) 到 26 通道 (2480M), 每 5M 一个通道, 共 16 个通道。

注 2:RF 通讯速率: 0=250kbps; 1=500kbps; 2=1Mbps。

#### <span id="page-16-0"></span>**3.6.2** 临时工作频率与 **RF** 通道速率回应报文

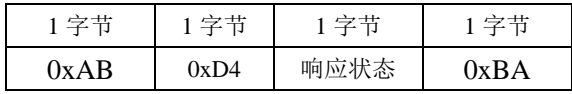

表 28

【响应状态】可参考表 19 [响应状态列表的](#page-12-5)描述。

设置通道速率命令例子:

发送:AB D4 0B 00 BA

接收: AB D4 00 BA

## <span id="page-16-1"></span>**3.6.3** 发送搜索设备命令

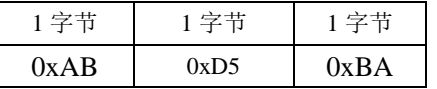

表 29

#### <span id="page-16-2"></span>**3.6.4** 搜索设备成功回应报文

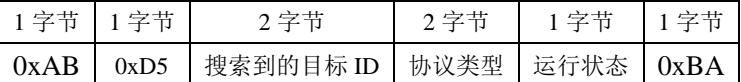

#### 表 30

#### 注 *1*:如果有多个目标 *ID* 存在,将回应多条应答报文,每条应答报文对应一个搜索到的目标 *ID* 号。

#### 注 *2*:如果搜索不到任何数据,将无任何应答返回。

1. 协议类型:

0x0010(2 个字节): WLT 固件。

2. 运行状态

内部配置使用。

假设存在两台设备,发送搜索设备命令后,将有两条指令应答:

发送: AB D5 BA

接收 1: AB D5 80 02 00 10 FF BA

接收 2: AB D5 80 03 00 10 FF BA

## <span id="page-16-3"></span>**3.6.5** 指定 **ID** 在线检测命令

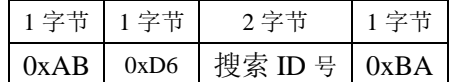

表 31

#### <span id="page-17-0"></span>**3.6.6** 指定 **ID** 回应报文

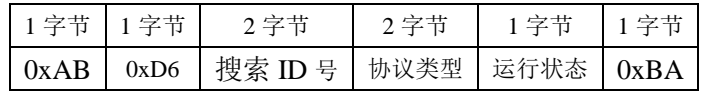

表 32

## 注 *2*:如果搜索不到任何数据,将无任何应答返回。

#### 1. 协议类型:

0x0010(2 个字节): WLT 固件。

#### 2. 运行状态

内部配置使用。

指定搜索 ID 命令例子:

发送:AB D6 80 02 BA

## 接收: AB D6 80 02 00 10 FF BA

## <span id="page-17-1"></span>**3.6.7** 复位命令

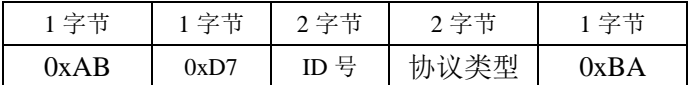

表 33

#### 1. ID 号

需要复位的 ID 地址,可以是本机地址,也可以是远程地址,如果是本机地址,只需要 填写本机的 ID 号即可。

#### 2. 协议类型:

0x0010(2 个字节): WLT 固件。

## <span id="page-17-2"></span>**3.6.8** 复位响应报文

如果复位成功无返回报文,如果参数错误,按照如下格式返回:

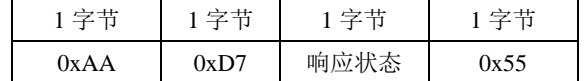

【响应状态】可参考表 19 [响应状态列表的](#page-12-5)描述。

发送复位命令例子:

发送:AB D7 80 02 00 10 BA

接收:无返回

#### <span id="page-17-3"></span>**3.6.9** 恢复出厂设置命令

此命令为后门修复指令,请慎重使用。

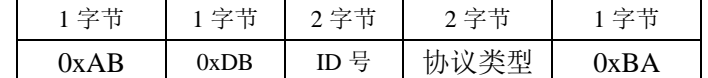

表 34

18

1. ID 号

需要恢复出厂设置的 ID 地址,如果是本机地址,只需要填写本机的 ID 号即可。

2. 协议类型:

0x0010(2 个字节): WLT 固件。

## <span id="page-18-0"></span>**3.6.10** 恢复出厂设置回应报文

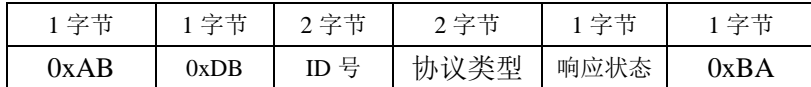

表 35

## 注 *1*:恢复出厂设置后,需要复位或者重启设备后,才会生效。这可以和复位命令配合使用。

1. 协议类型:

0x0010(2 个字节): WLT 固件。

#### 2. 响应状态

【响应状态】可参考表 19 [响应状态列表的](#page-12-5)描述。

恢复出厂设置命令例子: 发送:AB DB 80 01 00 10 BA 接收: AB DB 80 01 00 10 00 BA

## 第**4**章 售后服务及技术支持

<span id="page-19-0"></span>在订购产品之前,请您与晓网电子销售处或分销商联系,以获取最新的规格参数说明。 本文档中提及的含有订购号的文档以及其它晓网电子文献可通过访问广州晓网电子有 限公司的官方网站 [www.cells-net.com](http://www.cellsnet.com/) 获得。

产品在使用过程中出现问题,请先和技术人员确定故障,如需返厂维修,请在返修单注 明清楚故障现象,并填写公司或个人的联系方式,与产品一并寄回。

技术支持电话: 18520396685(林先生)

销售电话: 18027119915(JACKY)

技术支持邮箱: Fae@cells-net.com

销售邮箱: Jacky@cells-net.com

技术支持 QQ: 2301079163

销售 QQ: 1582984669

- 固话: (+86)020-85671130
- 传真:  $(+86)$  020-82186181
- 公司地址: 广州番禺区石楼镇清华科技园创启 1 号楼 204 室